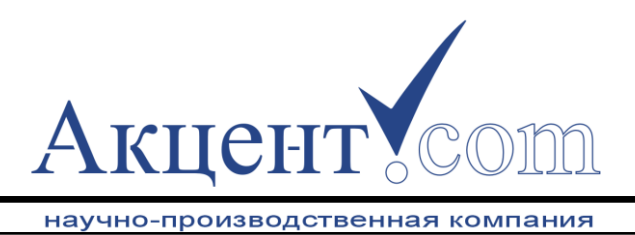

# **ПРОГРАММНЫЙ ПРОДУКТ**

## **Accent WebSPSClient**

РУКОВОДСТВО ПО ЭКСПЛУАТАЦИИ

КЦБЛ.421459.009РЭ

**© ООО «Акцент» 2022 Белгород**

**www.accentcom.ru**

### **СОДЕРЖАНИЕ**

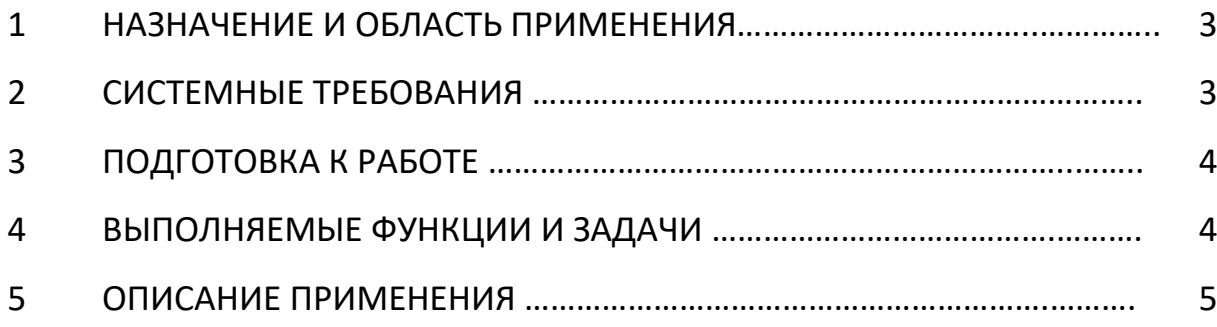

Настоящее руководство по эксплуатации (КЦБЛ.421459.009РЭ) предназначено для изучения устройства и принципа работы программного продукта Accent WebSPSClient и содержит сведения, необходимые для их использования этого программного продукта.

#### 1. НАЗНАЧЕНИЕ И ОБЛАСТЬ ПРИМЕНЕНИЯ

Программный продукт Accent WebSPSClient предназначен для сбора, обработки и отображения информации, получаемой со стационарных оптических GPRSсканеров показаний механических счетчиков Акцент СПС-2.

Стационарный оптический GPRS-сканер показаний механических счетчиков Акцент СПС-2 - устройство, позволяющее дистанционно получать показания механических счётчиков в заданные интервалы времени. Сканер совместим абсолютно со ВСЕМИ типами механических счетчиков.

Программа устанавливается на сервер, который имеет постоянный адрес, и принимает удаленные запросы по протоколу HTTP от сканеров Акцент СПС-2. Инициатором соединения всегда является сканер. Программа принимает отсканированное изображение и сохраняет информацию в базе данных.

В качестве базы данных используется бесплатная с открытым исходным кодом версия MySQL Community Server 8.0.

Интерфейсная часть программы предназначена для просмотра архива сканированных и распознанных показаний счетчиков по уникальному номеру GPRSсканера СПС-2. Программа открывается в окне стандартного браузера.

Количество контролируемых программой сканеров не ограничено.

#### 2. СИСТЕМНЫЕ ТРЕБОВАНИЯ

2.1. Операционная система: Windows 7 и выше, Ubuntu 18.04 и выше.

2.2. Память: 16 ГБ и больше

2.3. Свободное место на жестком диске: 50 ГБ и больше.

#### 3. ПОДГОТОВКА К РАБОТЕ

Для функционирования программного продукта Accent WebSPSClient требуется установка дополнительного программного обеспечения:

- 3.1. Система управления базами данных MySQL Community Server.
- 3.2. Свободный веб-сервер Apache 2.4.

3.3. Свободное программное обеспечение РНР версии 7.4 и выше.

После установки вышеназванного программного обеспечения устанавливается интерфейсный модуль программного продукта Accent WebSPSClient, который представляет собой web-сайт, т.е. набор web-страниц, связанных между собой ссылками и хранящихся на одном сервере.

Подробное описание процесса установки в документе «Accent WebSPSClient Описание установки».

#### 4. ВЫПОЛНЯЕМЫЕ ФУНКЦИИ И ЗАДАЧИ

Программный продукт Accent WebSPSClient предназначен для сбора, обработки и отображения информации, получаемой со стационарных оптических GPRSсканеров показаний механических счетчиков Акцент СПС-2.

Для приема информации от сканеров персональный компьютер либо сервер, на котором размещается программный продукт Accent WebSPSClient, должен иметь статический IP-адрес, который прописывается в оборудование, передающее информацию на сервер.

Программный продукт является WEB-сервисом И имеет интерфейс, позволяющий по номеру сканера Акцент СПС-2 просматривать показания счётчика, на котором установлен сканер, за весь период работы передающего устройства.

#### **5. ОПИСАНИЕ ПРИМЕНЕНИЯ**

При вводе в адресную строку браузера адреса размещения сервиса либо при переходе по ссылке открывается стартовая страница WEB-интерфейса программного продукта.

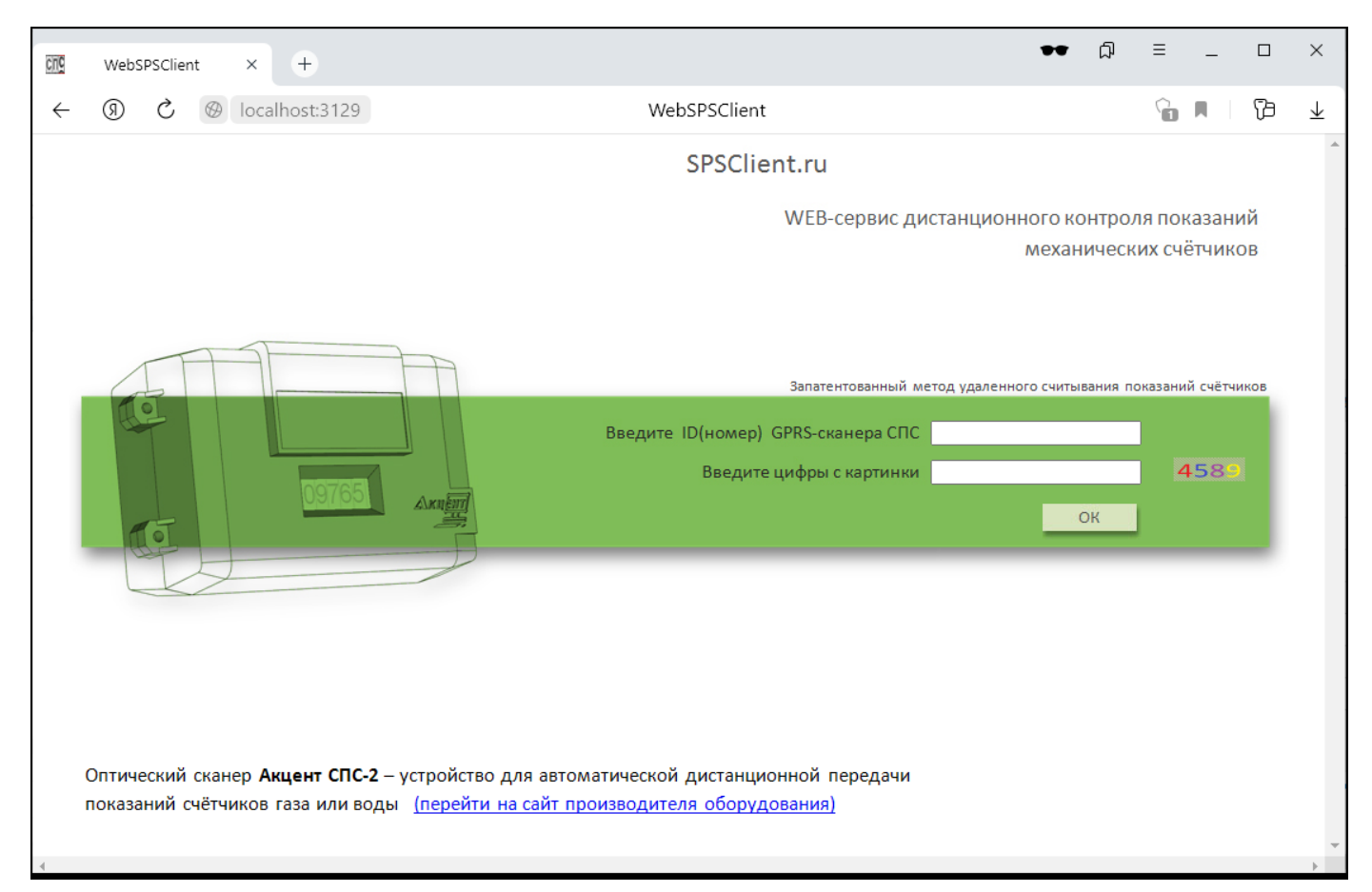

Рис.1

Каждый стационарный оптический GPRS-сканер показаний механических счётчиков Акцент СПС-2 имеет уникальный шестизначный номер.

Для просмотра информации по конкретному сканеру на стартовой странице Accent WebSPSClient необходимо в поле **Введите ID(номер) GPRS-сканера СПС** ввести шестизначный номер (например, **101019**), ввести цифры с картинки и нажать кнопку ОК (Рис.2).

В случае неверного ввода номера сканера (который не существует) будет выдано соответствующее сообщение (Рис.6).

В штатном режиме откроется страница с данными по выбранному номеру сканера с отображением по умолчанию 7 последних переданных показаний (Рис.3).

Есть возможность изменить глубину отображения показаний счётчика выбором нужного диапазона дат (Рис.4) и нажать кнопку Обновить.

При наведении курсора мыши на фотографию счётчика происходит увеличение отображаемого изображения показаний счётчика (Рис.5).

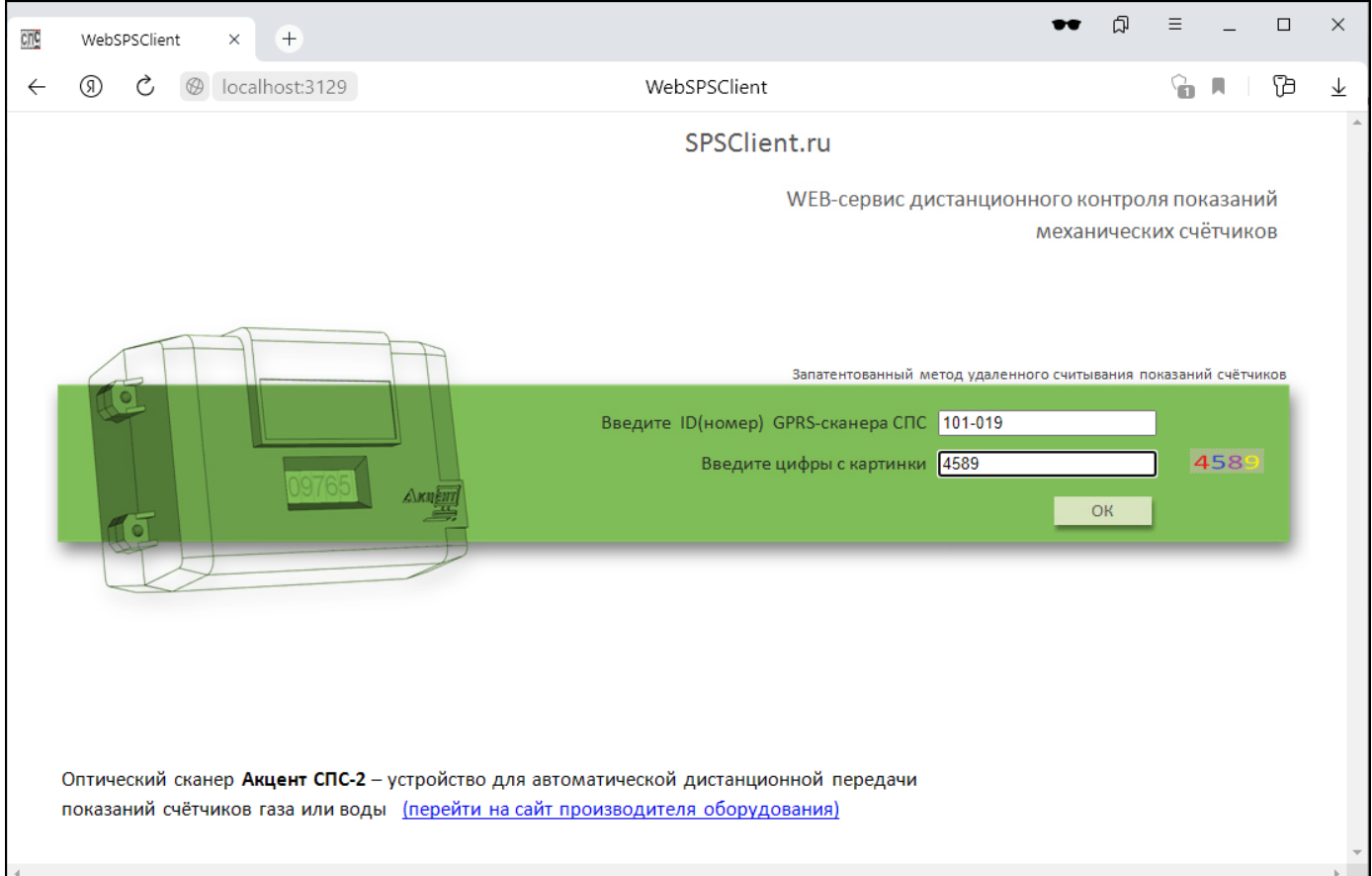

#### Рис.2

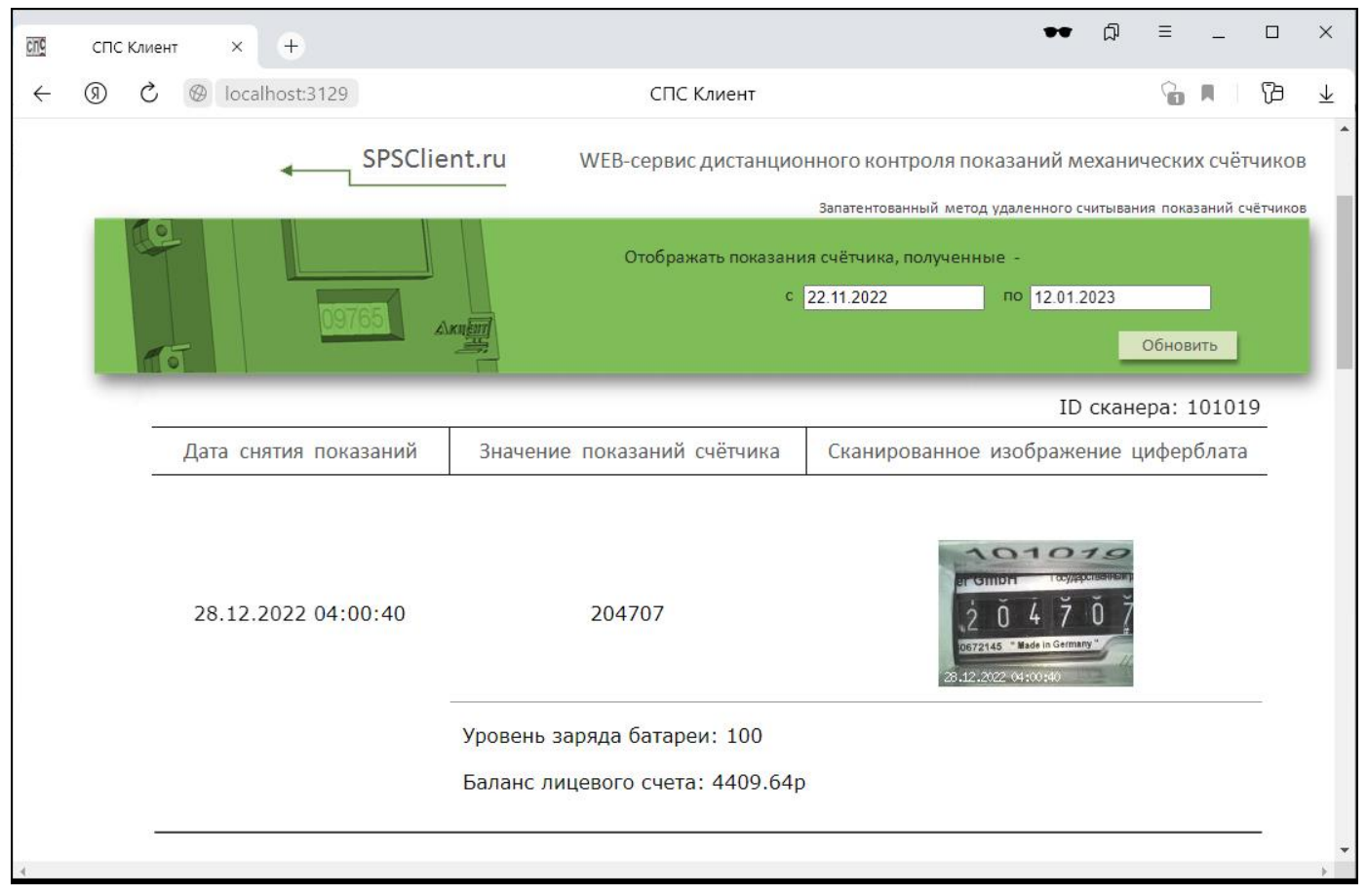

Рис.3

| cing         | СПС Клиент                                                                                                    | $+$<br>$\times$       |                                                                                                    |                                                                                                    |                                           | Ξ |   | $\Box$ | $\times$                |  |
|--------------|----------------------------------------------------------------------------------------------------|-----------------------|----------------------------------------------------------------------------------------------------|----------------------------------------------------------------------------------------------------|-------------------------------------------|---|---|--------|-------------------------|--|
| $\leftarrow$ | (8)                                                                                                    | localhost:3129        | СПС Клиент                                                                                                    |                                                                                                    |                                           | G | л | t      | $\overline{\mathbf{r}}$ |  |
|              | SPSClient.ru<br>WEB-сервис дистанционного контроля показаний механических счётчиков<br>Запатентованный метод удаленного считывания показаний счётчиков |                       |                                                                                                    |                                                                                                    |                                           |   |   |        |                         |  |
|              |                                                                                                    | ALKIIA                | Отображать показания счётчика, полученные -<br>c 22.11.2022<br>по 12.01.2023<br>Январь 2022<br>Обновить<br>BT Cp 4T NT C6 Bc<br>Пн |                                                                                                    |                                           |   |   |        |                         |  |
|              |                                                                                                    | Дата снятия показаний | Значение показаний счётчика                                                                                                    | 3<br>8<br>6<br>10<br>15<br>12<br>$13 \mid 14$<br>11<br>$18$<br>19<br>$20$ 21<br>22<br>17<br>23            | ID сканера: 101019<br>16 жение циферблата |   |   |        |                         |  |
|              |                                                                                                    | 28.12.2022 04:00:40   | 204707                                                                                                    | 24<br>25<br>26<br>$27$ 28<br>29 30<br>31<br><b>Comp</b><br>672145 " Made in Germany<br>3.12.2022 04:00:40 | 710<br><b>COVAPOSITIS</b>                 |   |   |        |                         |  |
|              |                                                                                                    |                       | Уровень заряда батареи: 100<br>Баланс лицевого счета: 4409.64р                                                                     |                                                                                                    |                                           |   |   |        |                         |  |
|              | localhost:3129/query.php#                                                                                                    |                       |                                                                                                    |                                                                                                    |                                           |   |   |        |                         |  |

Рис.4

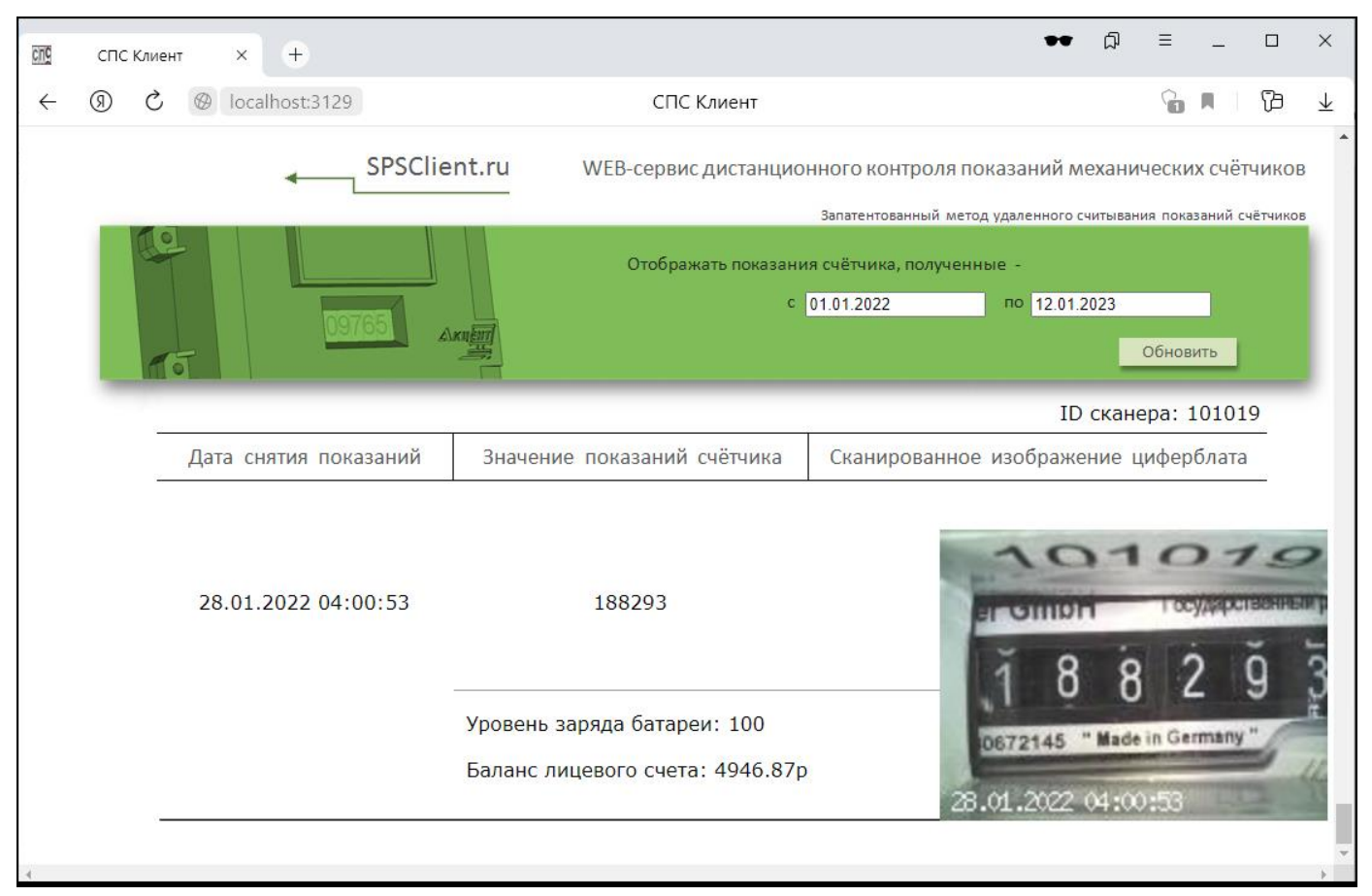

Рис.5

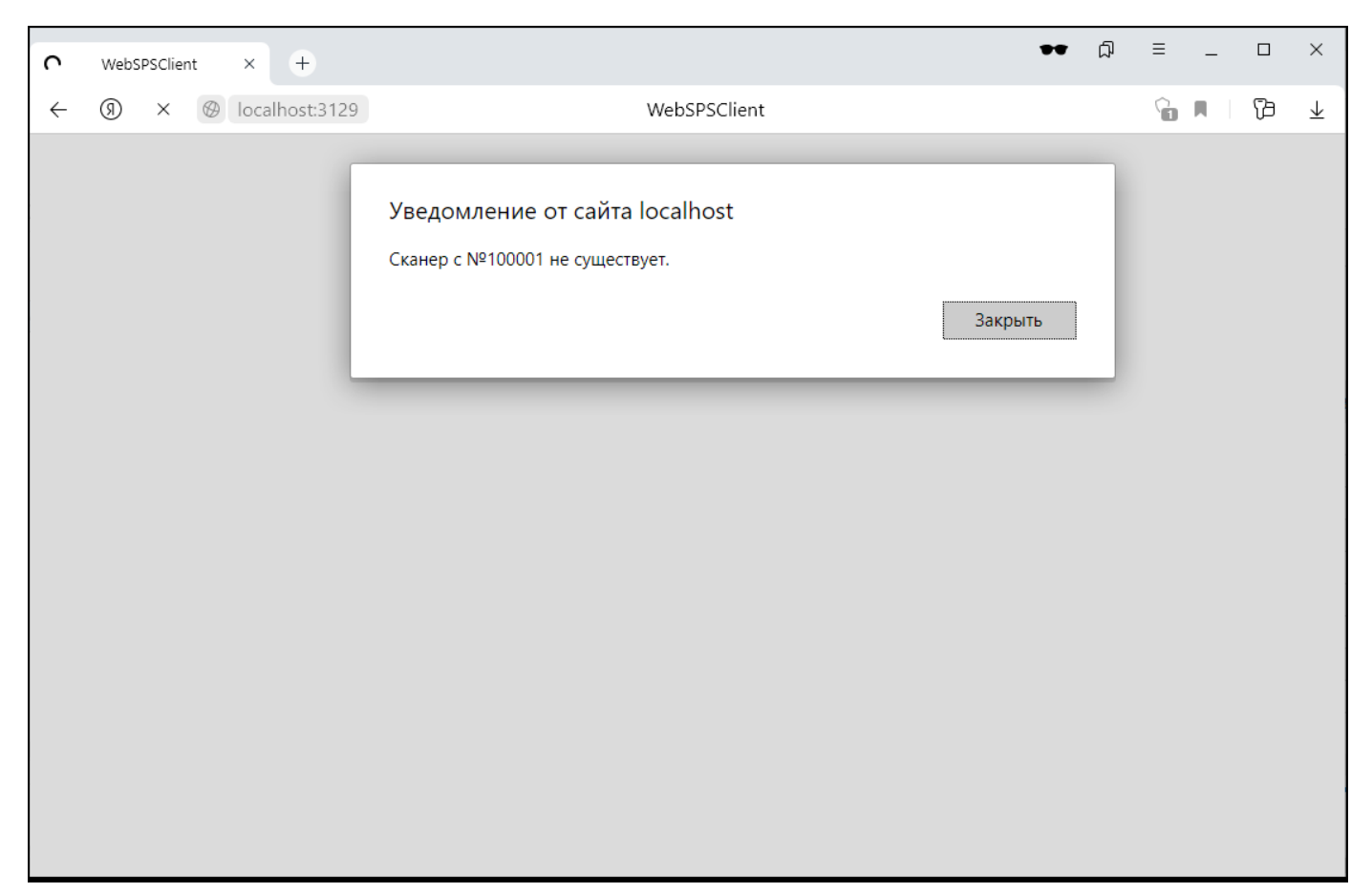

Рис.6